## **Learner Access to Learning Space (LS)**

## **Log-in Instructions**

- 1. Using Google Chrome or Microsoft Edge, go to https://ls.som.emory.edu.
- 2. Select **Legacy login** in the lower right of your screen.
- 3. Select **Learners.**
- 4. **Type your name** in the drop down menu **then select your name**.
- 5. Enter your password. (Emory student ID number)

(*If your password does not work, click on the "Forgot your password?" You'll be emailed instructions for resetting your password.)*

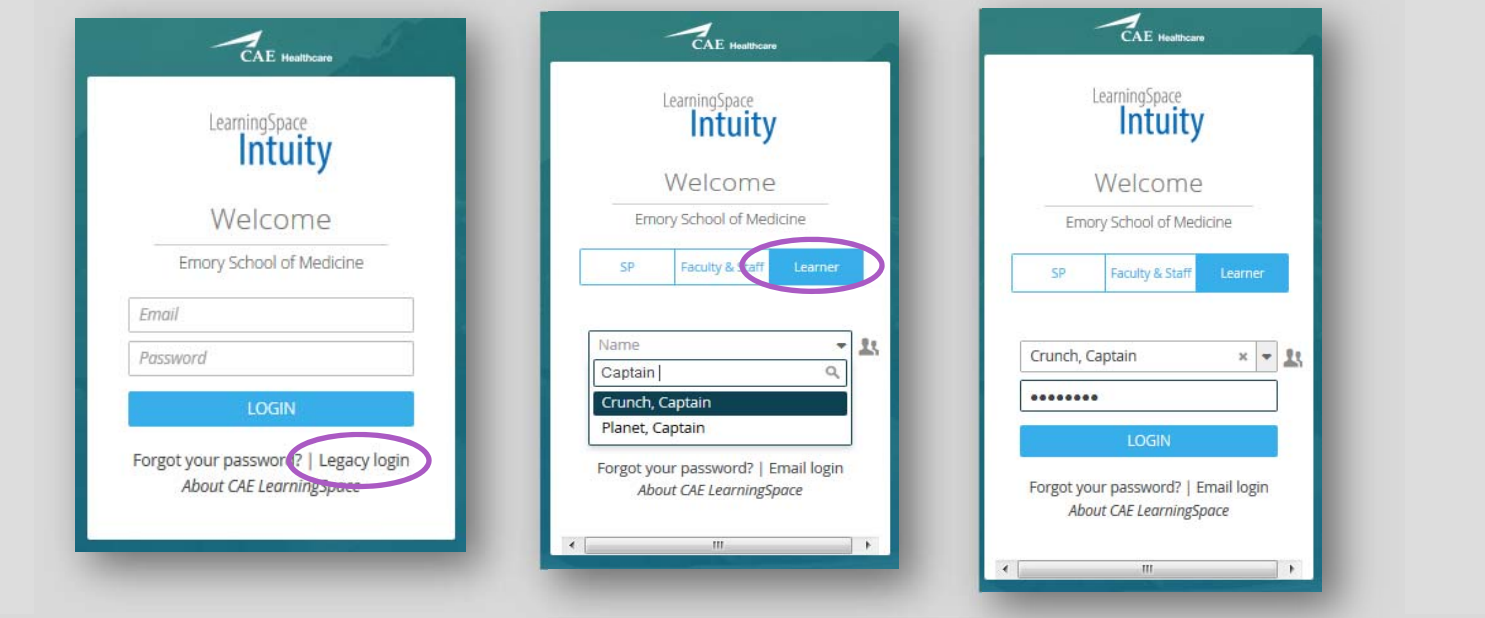

## **Accessing Reports**

1. Click on **Reports** to the right of your activity. (*Activity is the name of the exam.)*

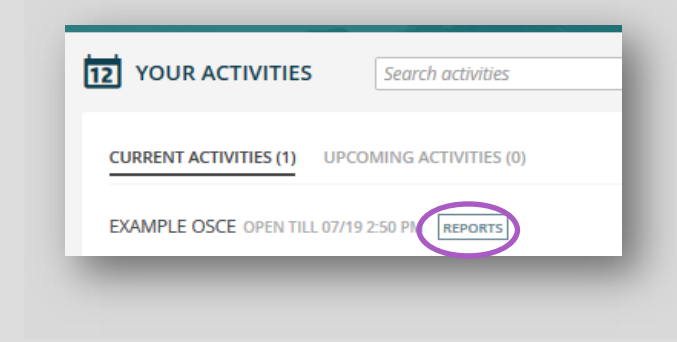

2. Click on the blue boxes to view your video, comments, or grade report *(if applicable.)*

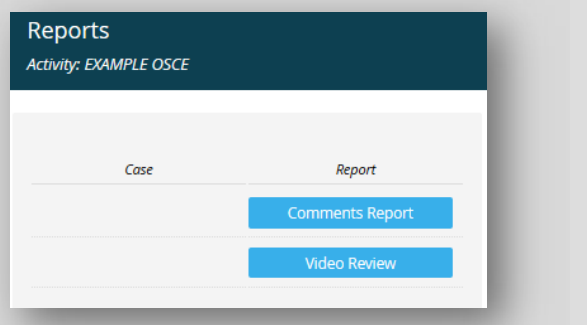

**If you need help accessing Learning Space or videos please contact:** 

## Amy Allen aalle2@emory.edu@emory.edu or (404) 308-6026

Videos best viewed on wired connection!